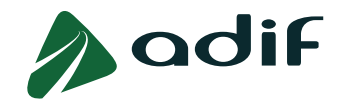

**INSTRUCCIONES PARA ADJUNTAR DOCUMENTACIÓN Y REALIZAR ALEGACIONES AL CUMPLIMIENTO DE REQUISITOS O A LA PUNTUACIÓN DEL BAREMO DE MÉRITOS DURANTE EL PERÍODO DE SUBSANACIÓN EN LA CONVOCATORIA PÚBLICA DE INGRESO EN CATEGORÍAS DE PERSONAL OPERATIVO ADIF – RESTO DE PERFILES (OFERTA DE EMPLEO PÚBLICO 2023)**

*NOTA IMPORTANTE SOBRE EL USO DE ESTE DOCUMENTO: Este documento se ha elaborado para ayudarle* durante el proceso de subsanación de la acreditación del cumplimiento de requisitos y del Baremo de Méritos. *En caso de discrepancia con las Bases de la Convocatoria, prevalecerá lo especificado en estas últimas.*

# **ÍNDICE**

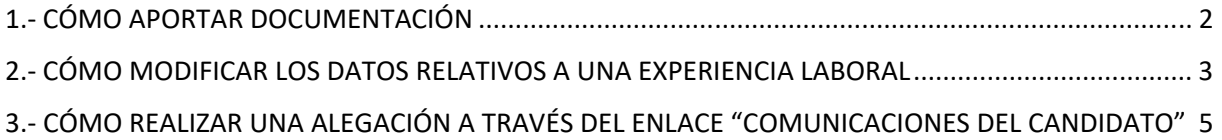

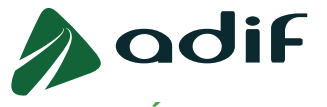

## **1.‐ CÓMO APORTAR DOCUMENTACIÓN**

- **Hasta el 23 de abril de 2024 inclusive**, debe adjuntar la documentación acreditativa del cumplimiento de requisitos y méritos valorables que no se aportaron durante el periodo del 14 al 21 de diciembre de 2023.
- Podrá realizar cuantos cambios considere **hasta el 23 de abril de 2024 inclusive**, **quedando registrado únicamente la última versión del documento aportado en cada apartado.**
- **¿DÓNDE APORTAR LA DOCUMENTACIÓN ACREDITATIVA DE REQUISITOS Y MÉRITOS?** En la parte inferior de la sección de Empleo Público de la página web de Adif, encontrará la sección "Enlaces Relacionados". Acceda a la "**Consulta estado participación"** con su "Número de documento de identificación" (DNI) y "Código de participación" que aparece en su inscripción. Una vez dentro, presione el botón "**DOCUMENTACIÓN**" donde podrá adjuntar la documentación solicitada en los apartados habilitados.
- **Nota importante:** la documentación que ha sido correctamente aceptada por Adif no se puede modificar. El apartado de entrega de documentación permanece bloqueado tal como se muestra en la siguiente imagen en el recuadro de color verde. Por el contrario, en aquellos documentos que no han sido aceptados aparecerá el botón "Borrar" inmediatamente a continuación (recuadro color rojo).

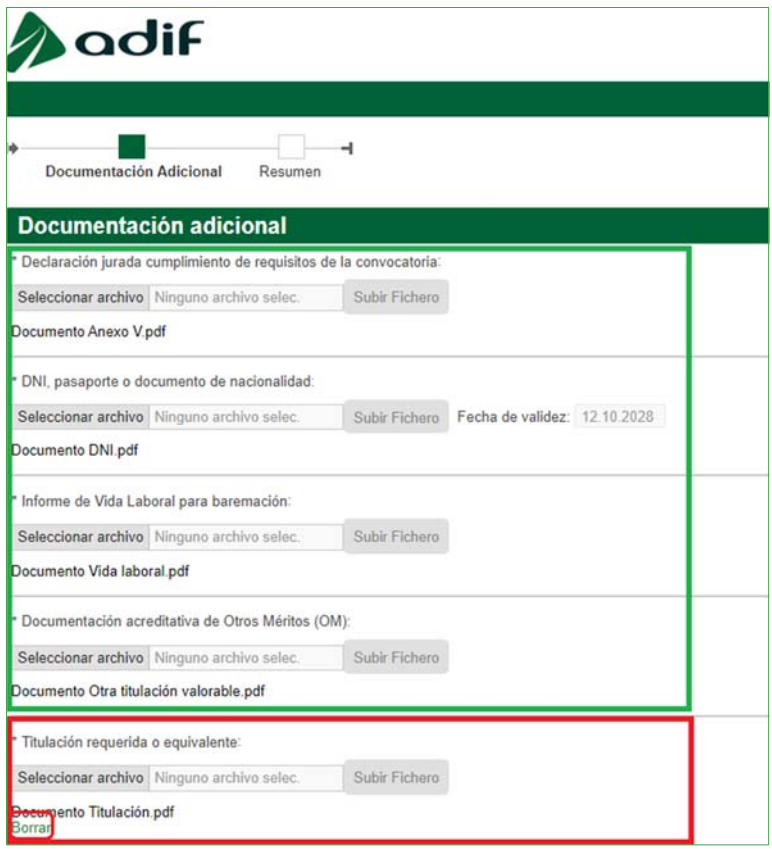

 **¿QUÉ DOCUMENTACIÓN DEBO APORTAR?** Consulte la guía explicativa **(14.12.2023) ‐ Guía para adjuntar documentación acreditativa de requisitos y méritos (PDF, 1,1 MB)** publicada el 14 de diciembre de 2023 en la página web de Adif para ampliar información.

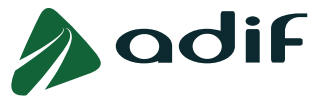

**2.‐ CÓMO MODIFICAR LOS DATOS RELATIVOS A UNA EXPERIENCIA LABORAL** 

- **Hasta el 23 de abril de 2024 inclusive** tiene disponible el botón "**CUESTIONARIO**" en la "**Consulta estado participación**" para comprobar el estado de la validación realizada por Adif a los méritos registrados por el candidato durante el periodo del 14 al 21 de diciembre de 2023.
- Esta validación la podrá comprobar para cada campo perteneciente a cada línea de experiencia de acuerdo con el siguiente código de símbolos:

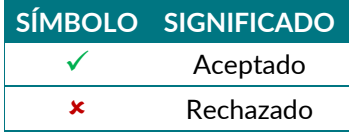

#### **¡MUY IMPORTANTE!**

- **Independientemente de la cumplimentación del apartado "Funciones", será en la DOCUMENTACIÓN aportada donde debe quedar suficientemente acreditado que se posee experiencia en las mismas funciones del perfil del puesto al que se opta.**
- **Cuando del contrato laboral no se deduzca de forma clara la correspondencia con las funciones del puesto, será necesario aportar documentación complementaria justificativa.**
- Una vez acceda al cuestionario, seleccione una línea de experiencia y compruebe que a cada campo de datos le acompaña un símbolo inmediatamente a continuación, correspondiente al resultado de la validación realizada por Adif, tal como se muestra en la siguiente imagen:

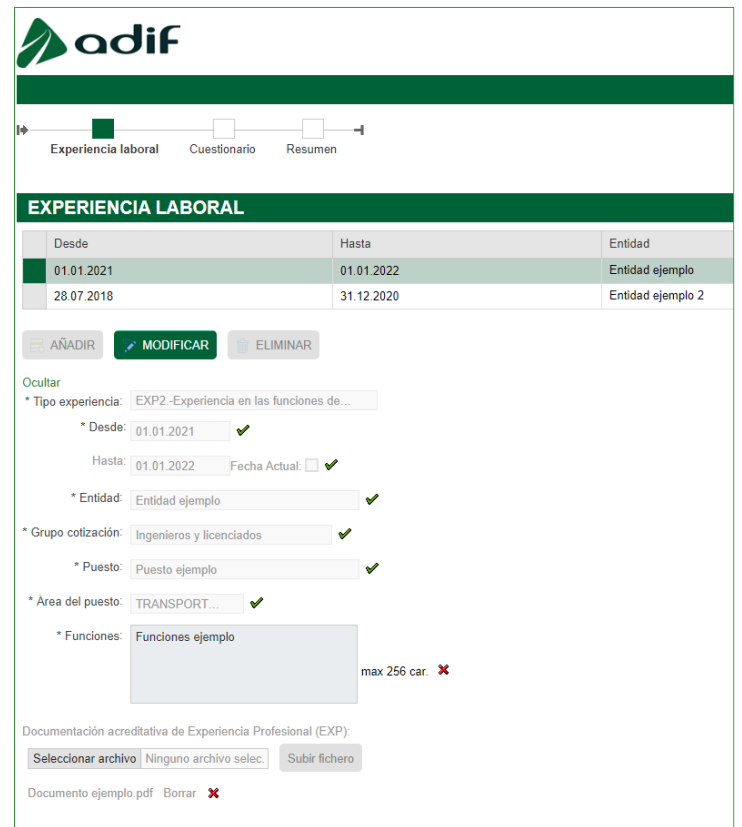

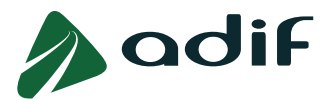

Para que una línea de experiencia se considere correcta y por tanto sume la puntuación correspondiente deberá tener **todos sus campos aceptados** (Desde, Hasta, Entidad, Grupo cotización, Puesto, Área del puesto, Funciones y Documentación acreditativa de Experiencia Profesional (EXP)).

- $\checkmark$  Los candidatos podrán realizar modificaciones en aquellos campos rechazados por Adif (señalados con el aspa roja) durante el plazo habilitado para subsanar las líneas de experiencia rechazadas.
- **¿CÓMO MODIFICO LOS DATOS RELATIVOS A UNA EXPERIENCIA?** Consulte la guía explicativa **(14.12.2023) ‐ Instrucciones para cumplimentar el baremo de méritos (PDF, 2 MB)** publicada el 14 de diciembre de 2023 en la página web de Adif para ampliar información.
- En el caso de tener que modificar las fechas de inicio o fin de una o varias experiencias, este hecho generará un cambio en la puntuación del Baremo de Méritos. La nueva puntuación resultante como consecuencia de los cambios realizados podrá comprobarse tanto en la tabla **Calificaciones** de la "**Consulta estado participación**" como en el resguardo de su solicitud (descargable desde el botón "Reenviar solicitud"). Se recuerda a los candidatos que **la nueva puntuación no podrá superar a la registrada en el Baremo de Méritos durante el periodo del 14 al 21 de diciembre de 2023.**

## **TABLA CALIFICACIONES DE LA "CONSULTA ESTADO PARTICIPACIÓN"**

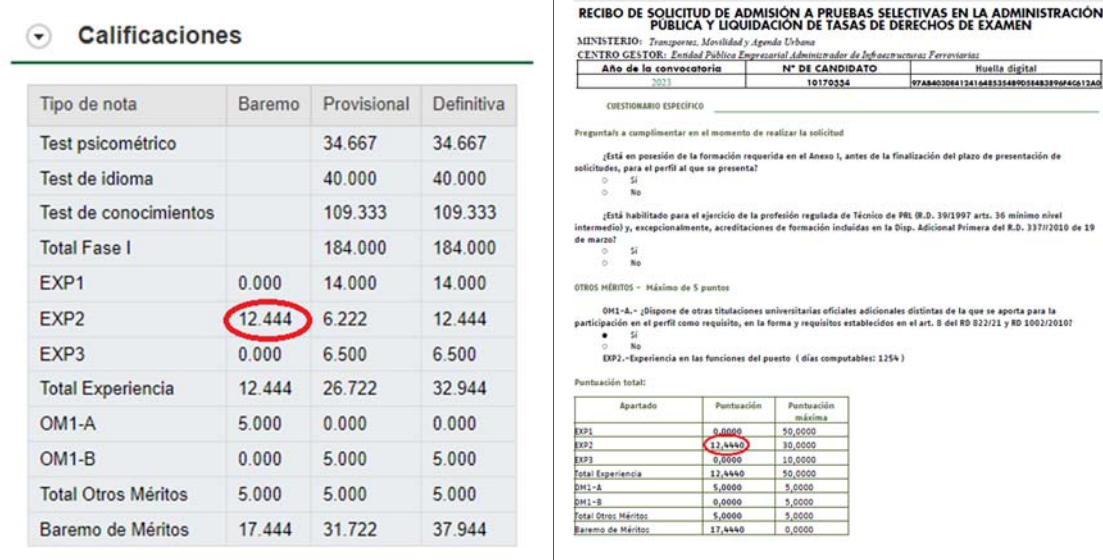

## **TABLA PUNTUACIÓN TOTAL DEL "RESGUARDO DE SOLICITUD"**

10170334

.<br>rida en el Anexo I, antes de la finaliz

.<br>20ispone de otras titulaciones universitarias oficiales adicionales distintas de la que se aporta para la<br>1 el perfil como requisito, en la forma y requisitos establecidos en el art. 8 del RD 823/21 y RD 1002/2010?

tar an al momento de realizar la solicitud

ia en las funciones del puesto i días computables: 1254 )

5,0000

5,0000

n poresión de la formación requ<br>ra el perfil al que se presenta?

12,4440

5,000

0,0000

arial Adminizmador de Infraezoucauras Ferroviarias<br>N° DE CANDIDATO

cio de la profesión regulada de Técnico de PRL (R.D. 39/1997 arts. 36 minimo nivel<br>reditaciones de formación incluidas en la Disp. Adicional Primera del R.D. 337//2010 de 19

**Huella** digital Huella digital<br>97A54030641241648535489056483896F4C612A0

- Se recomienda al candidato **revisar la nueva puntuación asignada** tras la modificación de los datos tal como se muestra en la tabla anterior.
- Según se establece en el punto 2.1 del apartado V "PROCESO SELECTIVO de las Bases de la Convocatoria, los méritos indicados en el Anexo VI únicamente serán valorados cuando el candidato/a los haya reflejado expresamente en el Baremo de Méritos y estén acreditados documentalmente por la persona aspirante en tiempo y forma.
- De la documentación aportada debe quedar suficientemente acreditado, a juicio del Tribunal, que se posee experiencia en las mismas funciones del perfil del puesto al que se opta. En caso contrario no se tendrá en cuenta para su valoración.

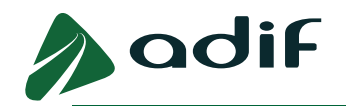

### **¡MUY IMPORTANTE!**

**No se considerará presentada ningún tipo de reclamación por el simple hecho de acceder al cuestionario o por modificar un campo con el mismo dato ya introducido.**

 En aquellos casos en los que el candidato necesite explicar o realizar alguna aclaración a la documentación presentada o a los datos introducidos, se recomienda seguir los pasos indicados en el último apartado de este documento: **Cómo realizar una alegación a través del enlace "Comunicaciones del candidato".**

## **3.‐ CÓMO REALIZAR UNA ALEGACIÓN A TRAVÉS DEL ENLACE "COMUNICACIONES DEL CANDIDATO"**

 $\checkmark$  Si necesitan hacer alguna alegación o explicación adicional relacionada con la documentación aportada para subsanar, las personas interesadas podrán hacerlo en las mismas fechas a través del enlace "Comunicaciones del candidato". Una vez que hayan introducido su N.º de doc. Identificación y Código de participación, en la pantalla que aparece seleccionarán el tipo de comunicación "ALEGACIÓN AL RESULTADO DEL BAREMO DE MÉRITOS" como se muestra en la siguiente captura de pantalla:

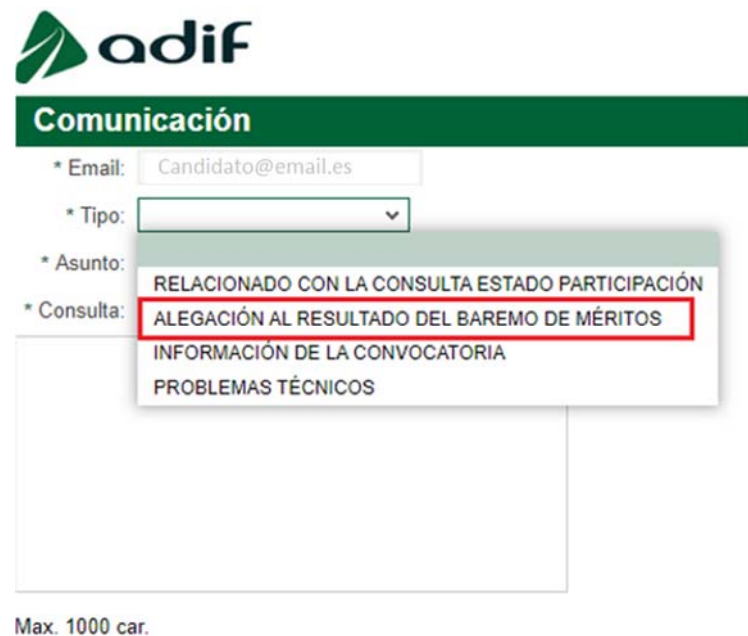